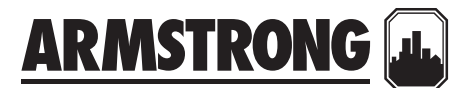

# **EMBEDDED BACNET PROTOCOL DATA POINTS SUMMARY** | **DATA SHEET**

**File No:** 94.873 **Date: DECEMBER 01, 2015 Supersedes:** 94.873 **Date:** november 17, 2015

## **analog values**

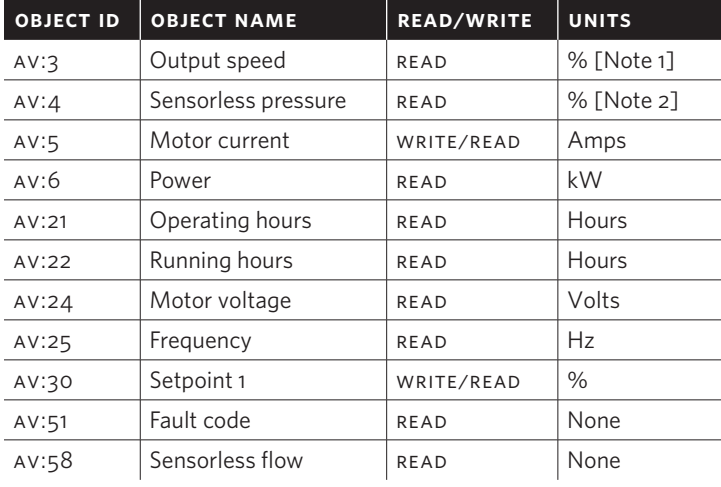

## **notes**

- **1** This value is not directly available in the frequency converter. The value is calculated as follows:  $Av# 3 = \frac{Par. 16 - 17}{Par. 4 - 13} \times 100\%$
- **2** This value is not directly available in the frequency converter. The value is calculated as follows: AV# 4 =  $\frac{\text{Par. 16 - 52}}{\text{Par. 20 - 14}} \times$  100%

## **binary values**

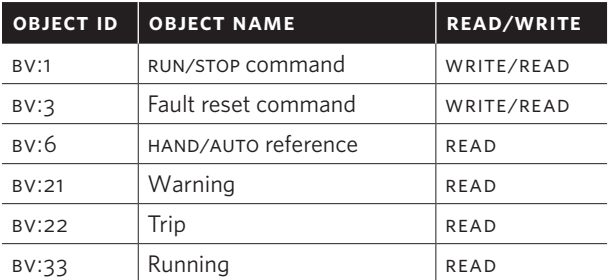

#### **2**

## **example of a simple setup of bacnet**

This example shows the necessary steps to set up the fc102 bacnet interface with the following system requirements:

- MS/TP running at 38,400 Baud
- MAC address 20 for the FC102 on the MS/TP network
- • Device Instance number 1025 for the fc102
- Highest number of a Master device is 35
- Start/stop of FC from BACnet only
- • Reference from bacnet
- • Read status of fc (Actual speed)

## Set the following parameters:

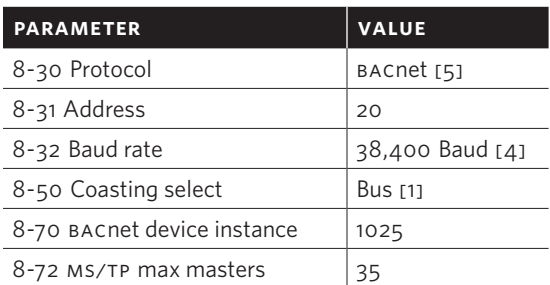

#### toronto

+1 416 755 2291

buffalo

+1 716 693 8813

birmingham +44 (0) 8444 145 145

manchester +44 (0) 8444 145 145

bangalore +91 (0) 80 4906 3555

**SHANGHAI** +86 21 3756 6696

são paulo +55 11 4781 5500 ARM STRONG FLUID TECHNOLOGY established 1934

armstrongfluidtechnology.com

After the parameters have been set according the table above, the drive has to be unpowered and repowered before the changes take effect. When the frequency converter is detected by the bms, the drive can be controlled by bv:1, which will start the motor if set to [1]. Setting av:1 will set the speed reference of the drive. The actual speed can be monitored via av:3. See also Analog Input- and Output Objects section.